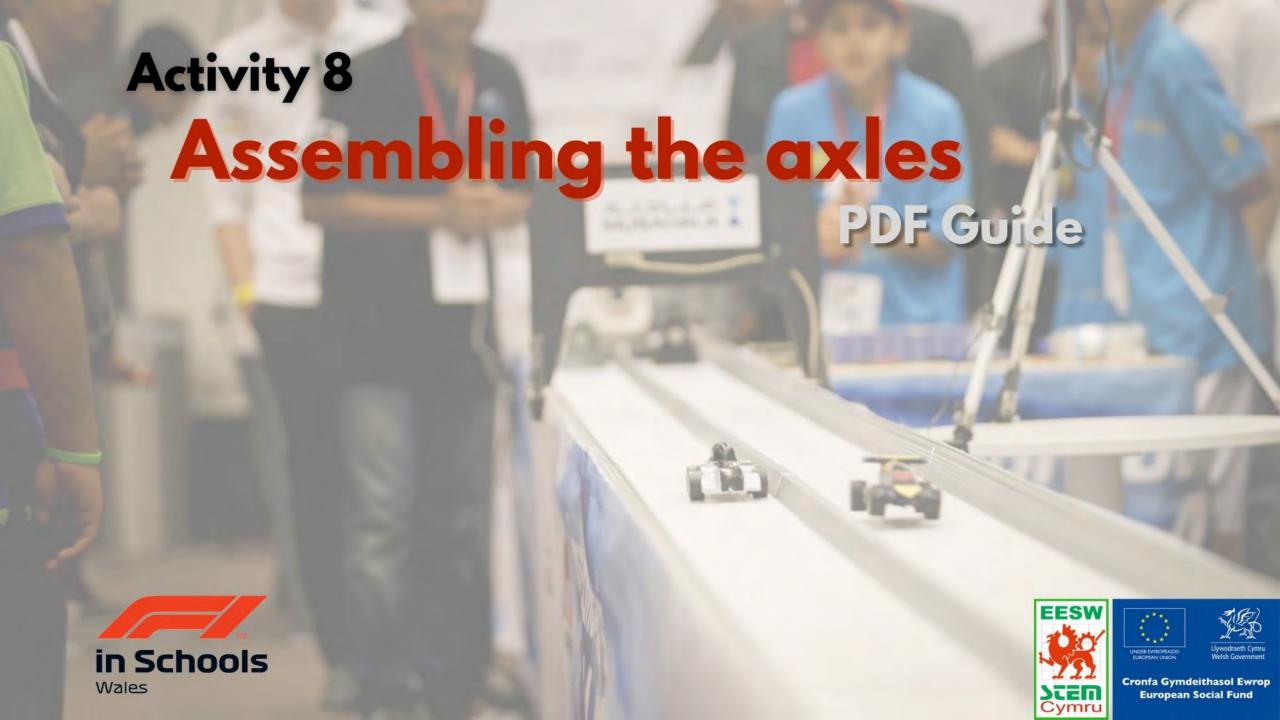

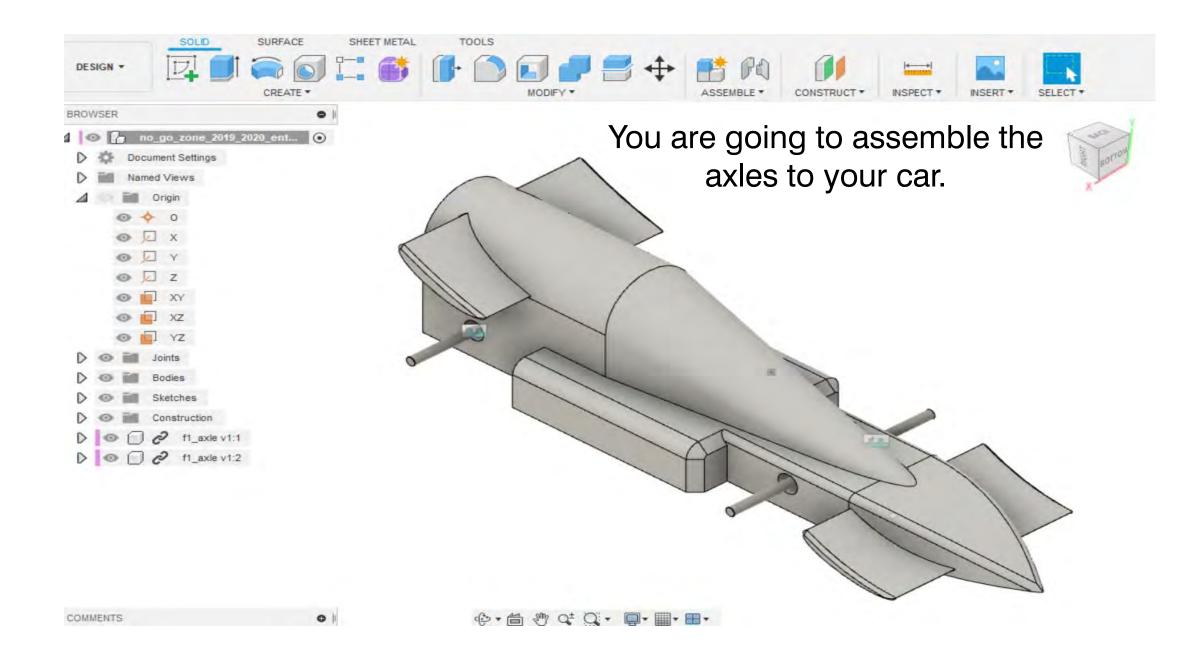

# 1. Search F1 in Schools.

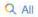

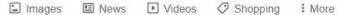

Settings Tools

About 59,100,000 results (0.48 seconds)

www.f1inschools.co.uk \*

### F1 in Schools UK - Home

F1 in Schools Ltd is a not-for-profit company established with committed partners to provide an exciting yet challenging educational experience through the ...

## Rules & Regs

The F1 in Schools competition is split into 3 classes: Entry ...

## Events / Calendar

STAY UPDATED WITH ALL OUR EVENTS. Please see below the ...

More results from f1inschools.co.uk »

## The Challenge

The F1 Logo, F1, FORMULA 1, GRAND PRIX, F1 IN SCHOOLS ...

#### About

Spanning age ranges of 9 to 19 our main objective is to help ...

www.f1inschools.com \*

## F1 in schools Global - Home

World Finals. Teams from all round the world compete for the chance to be crowned the F1 in Schools™ world champions.

## Videos

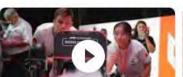

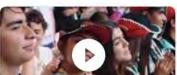

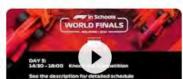

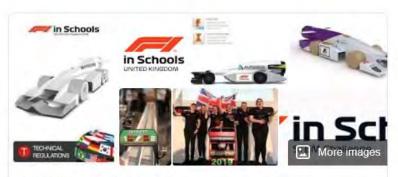

## F1 in Schools

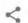

F1 in Schools is an international STEM competition for school children, in which groups of 3-6 students have to design and manufacture a miniature car out of the official F1 Model Block using CAD/CAM design tools. The cars are powered by CO₂ cartridges and are attached to a track by a nylon wire. Wikipedia

Feedback

1. Hover over 'THE CHALLENGE'

**NEWS & MEDIA** 

**JUDGES** 

2. Select 'DOWNLOADS'

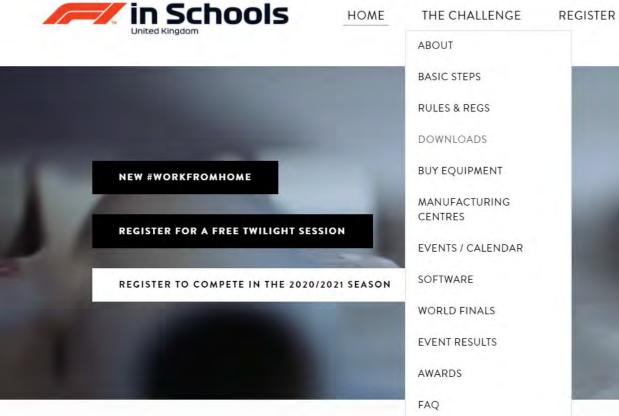

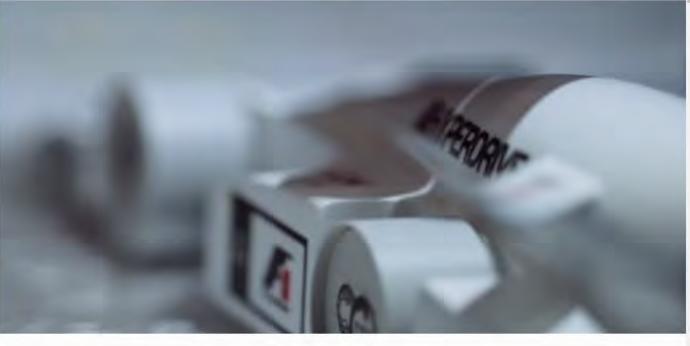

MORE...

# Welcome to F1 in Schools UK

**#WORKFROMHOME** 

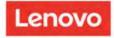

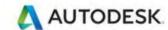

## F1 Model Block

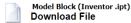

Model Block (Universal .igs)
Download File

Model Block (Universal .stp)

Download File

## **Axle**

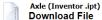

Axle (Universal .igs)
Download File

Axle (Universal .stp)
Download File

## Wheel

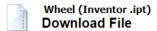

Wheel (Universal .igs)
Download File

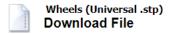

# **DOWNLOAD**

## Axle Bush

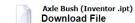

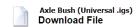

Axle Bush (Universal .stp)
Download File

- Axle Bush- Universal .igs
- Axle- Universal .igs
- Wheel Universal .igs

## \*Entry Class\* NO-GO-ZONE

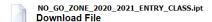

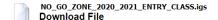

NO\_GO\_ZONE\_2020\_2021\_ENTRY\_CLASS.stp Download File

## \*Development Class\* NO-GO-ZONE

NO\_GO\_ZONE\_2020\_2021\_DEVELOPMENT\_CLASS.ipt
Download File

NO\_GO\_ZONE\_2020\_2021\_DEVELOPMENT\_CLASS.igs
Download File

NO\_GO\_ZONE\_2020\_2021\_DEVELOPMENT\_CLASS.stp

Download File

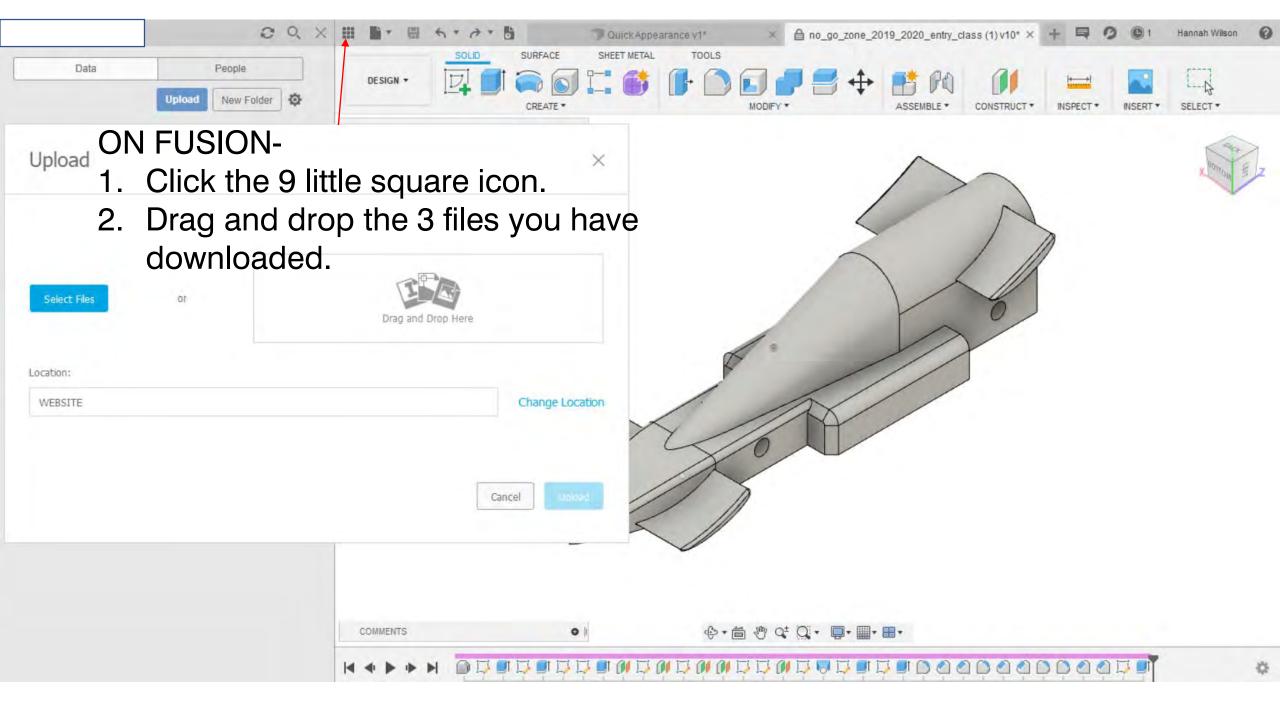

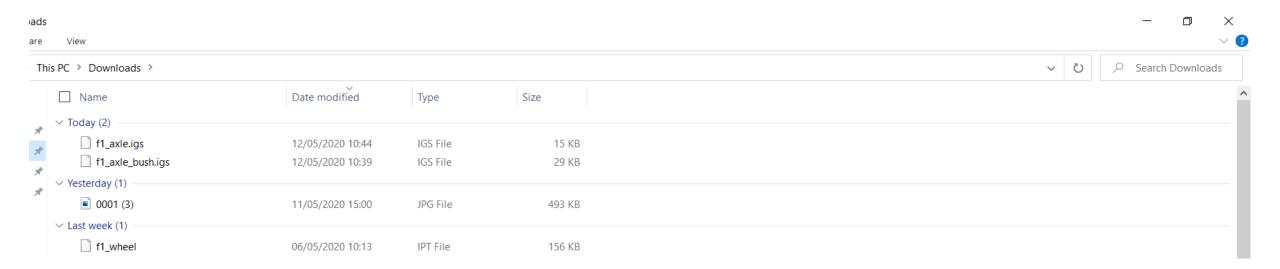

# Select:

- Axle
- Axle Bush
- Wheel

Drag the file to Fusion 360

Change Location

Cancel

Location:

WEBSITE

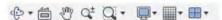

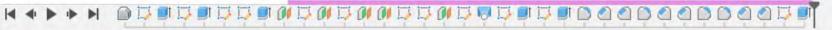

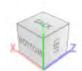

SELECT \*

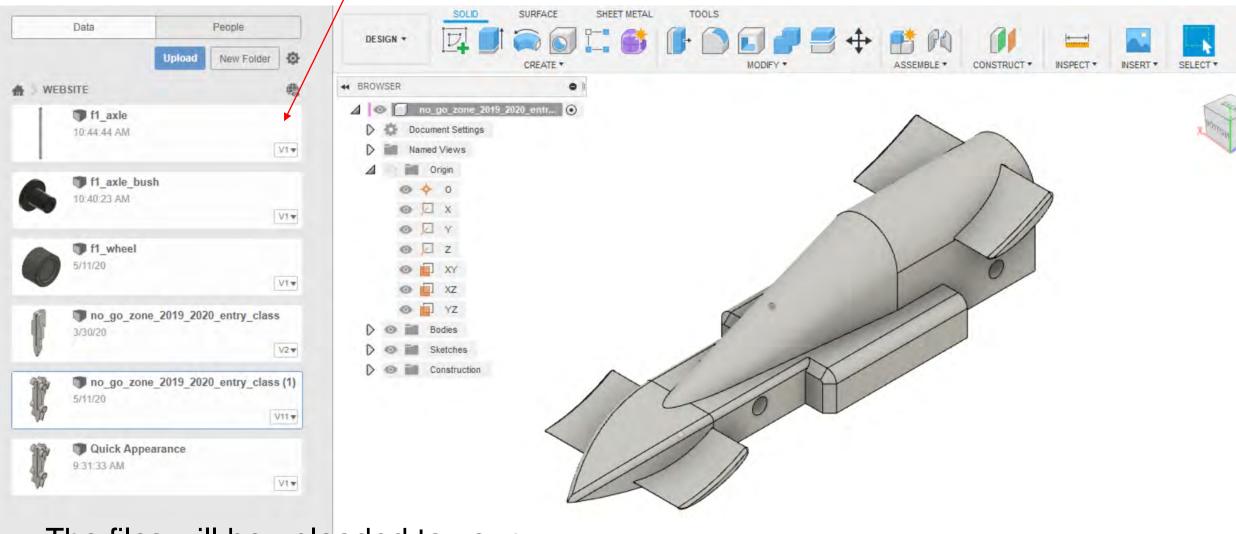

The files will be uploaded to your account.

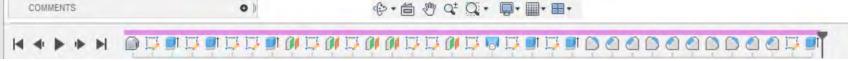

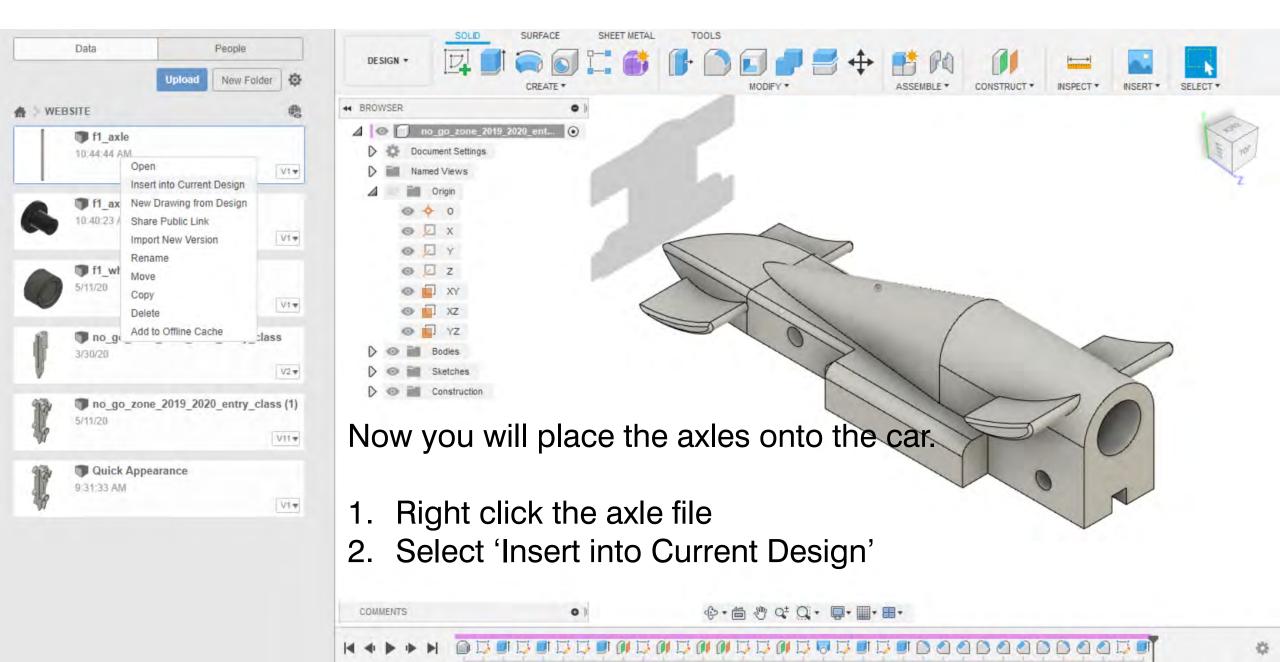

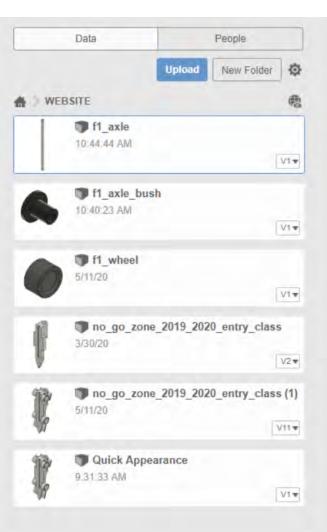

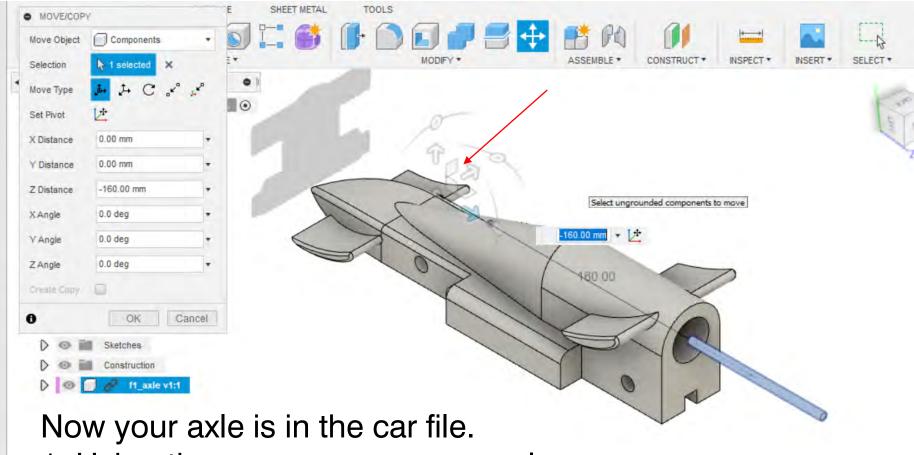

1. Using the arrows, move your axle towards the front of the car.

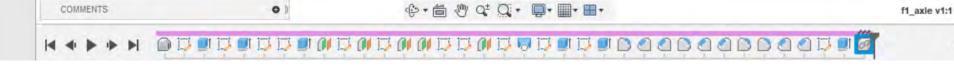

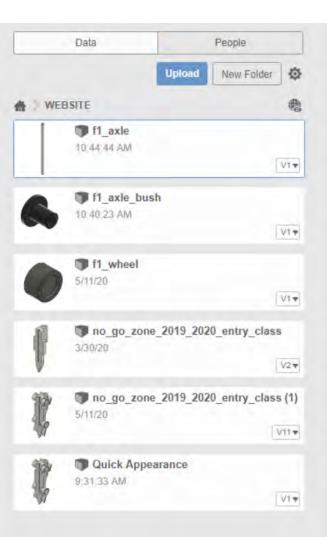

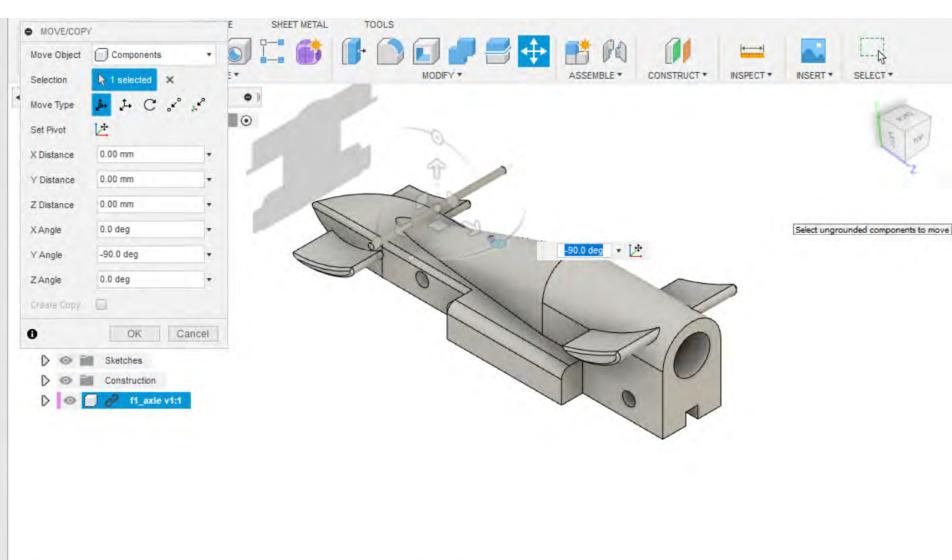

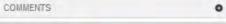

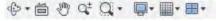

f1\_axle v1:1

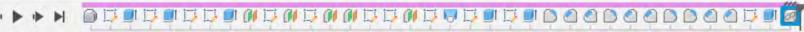

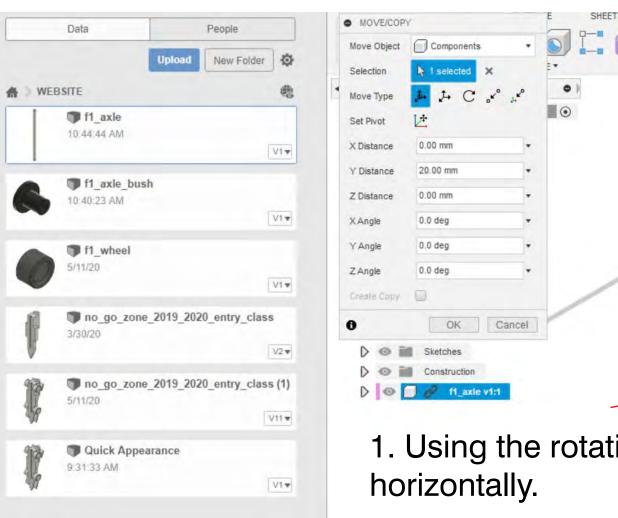

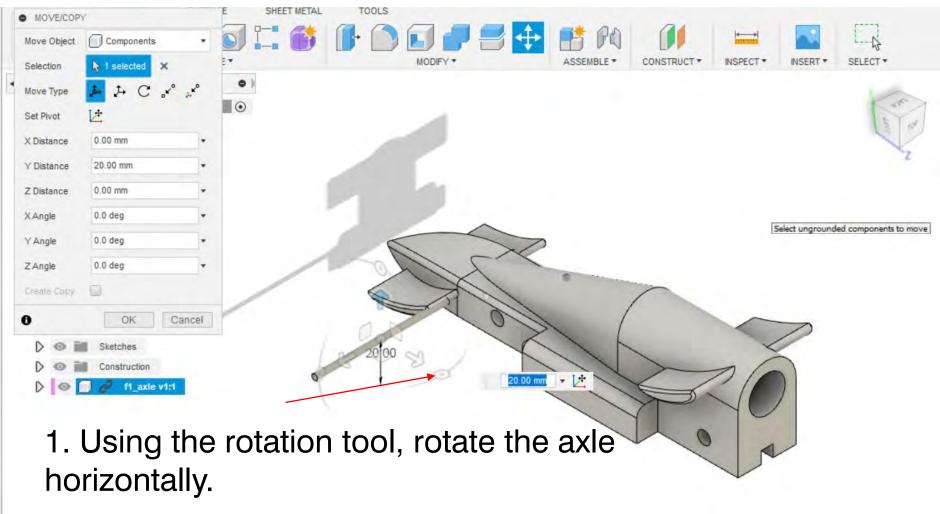

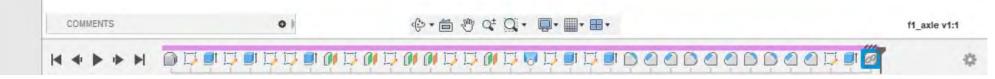

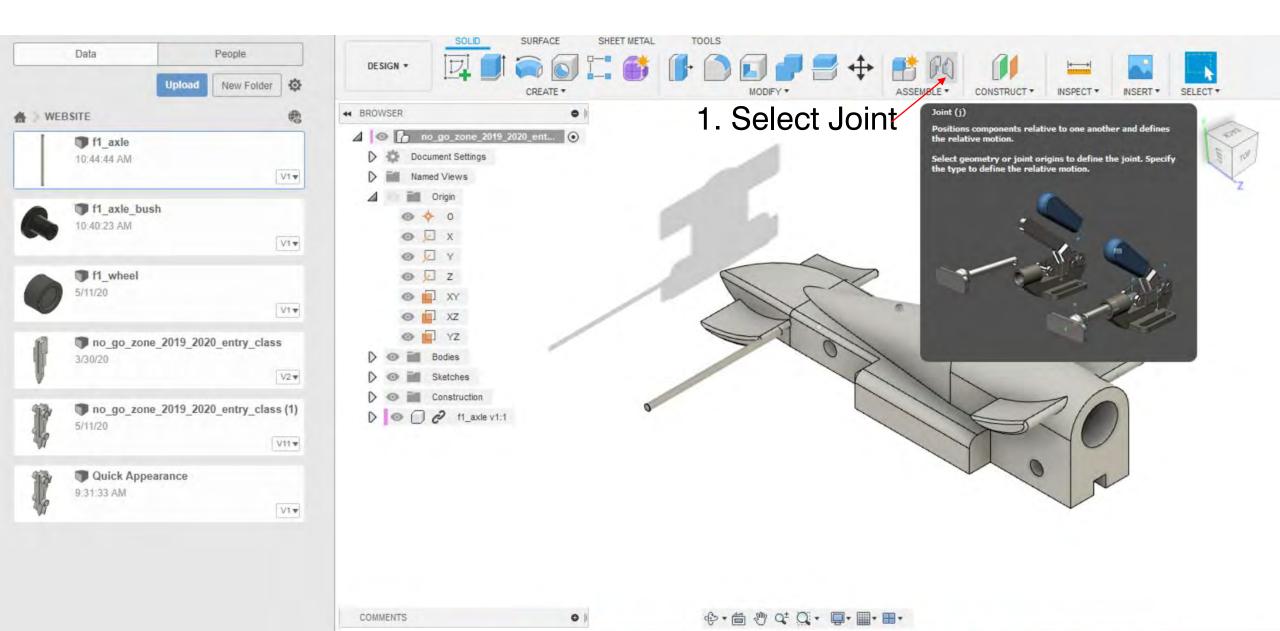

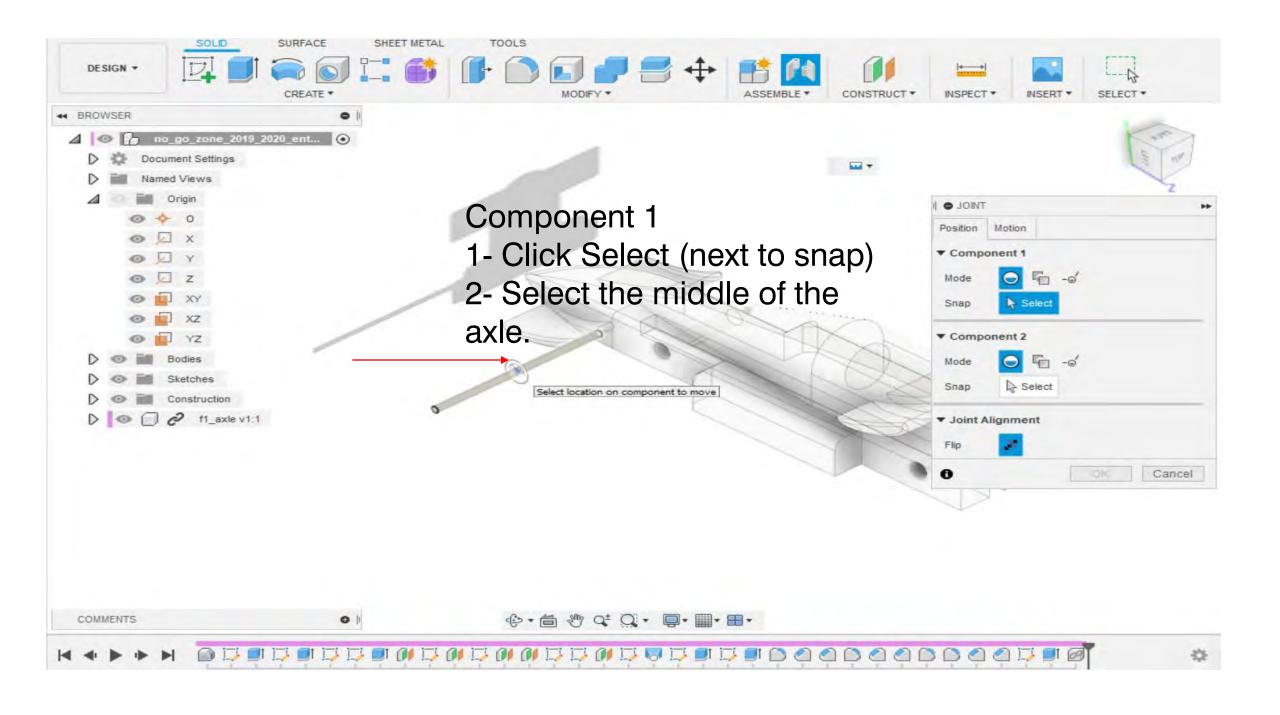

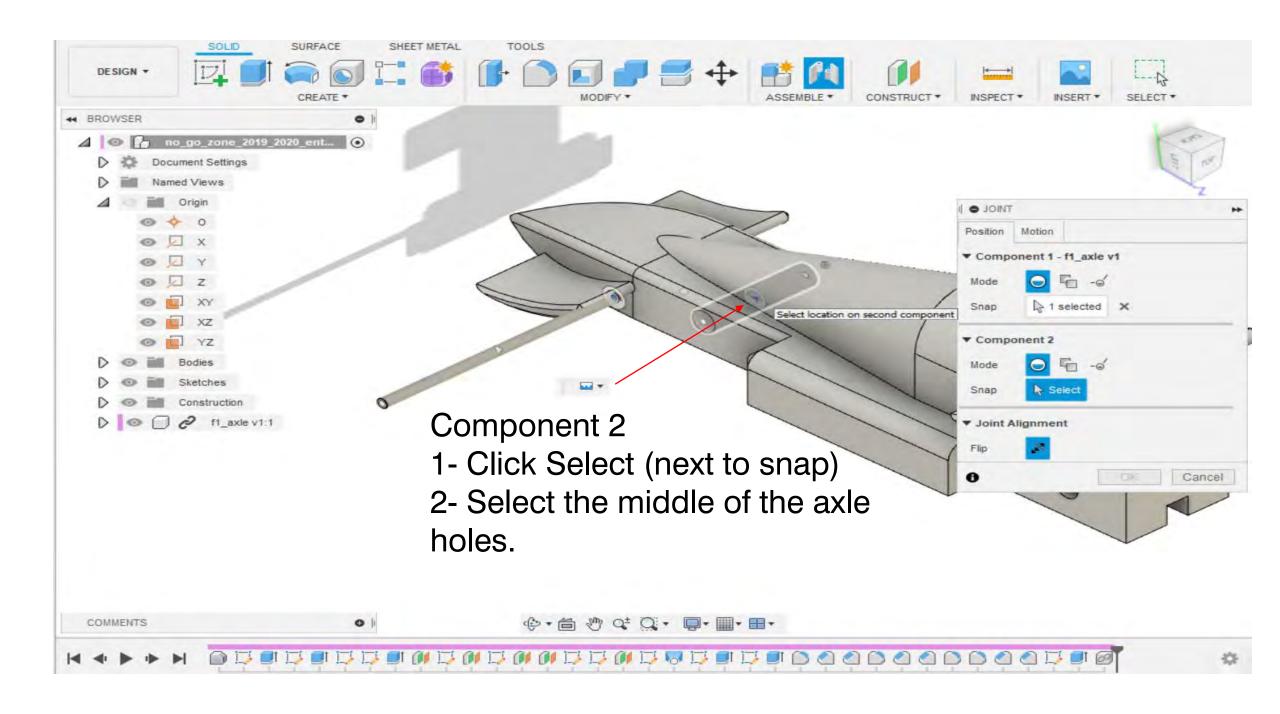

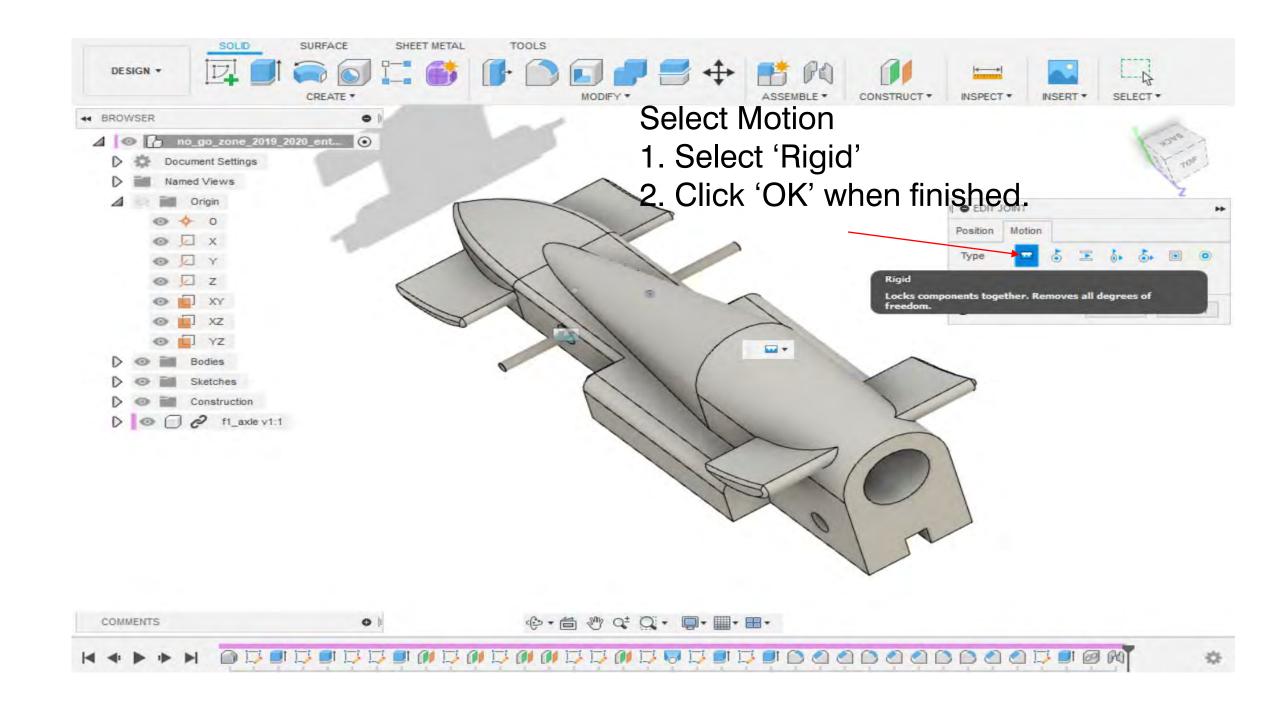

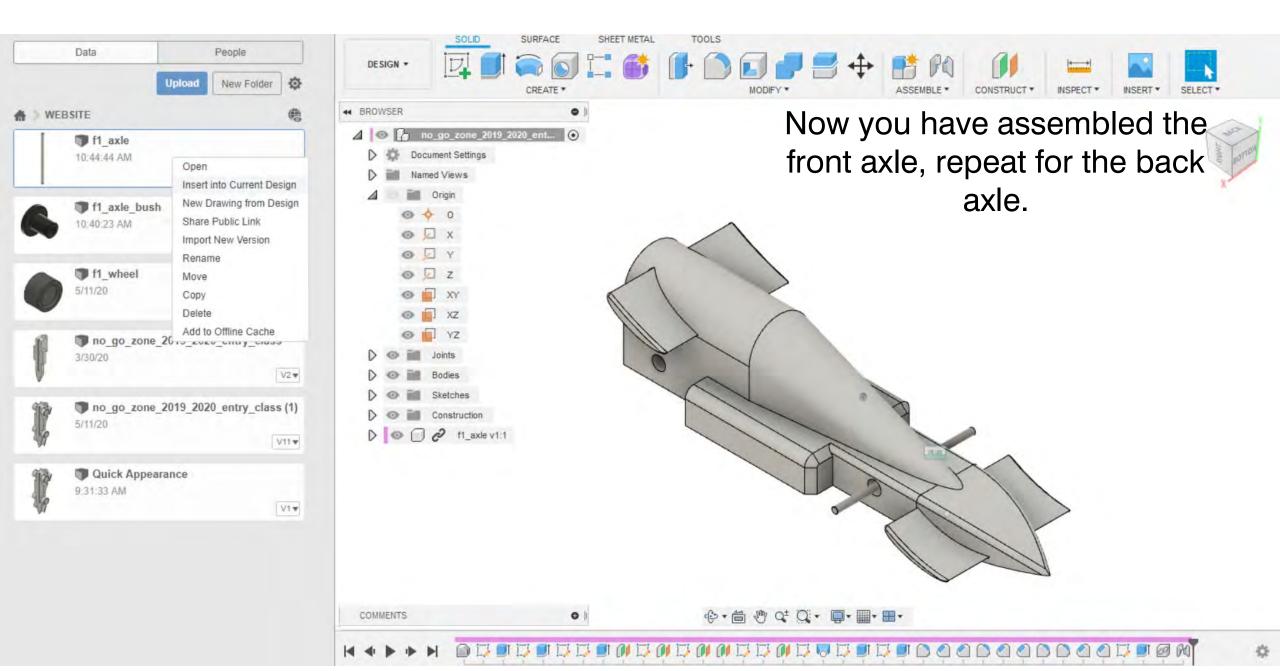

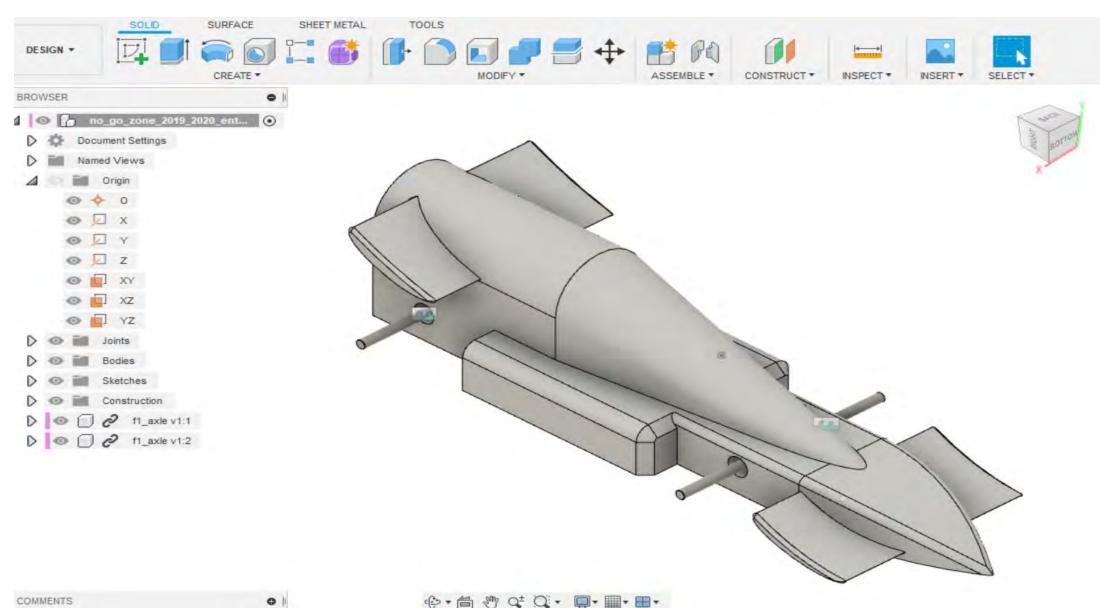